## **Configure TeamViewer for Single Sign-On**

Configuring TeamViewer for single sign-on (SSO) enables administrators to manage users of Citrix Gateway service. Users can securely log on to TeamViewer by using the enterprise credentials.

## **To configure TeamViewer for SSO by using SAML:**

- 1. In a browser, type <https://login.teamviewer.com/LogOn> and press **Enter**.
- 2. Enter your TeamViewer admin account credentials (E-mail and Password) and click Sign **In**.

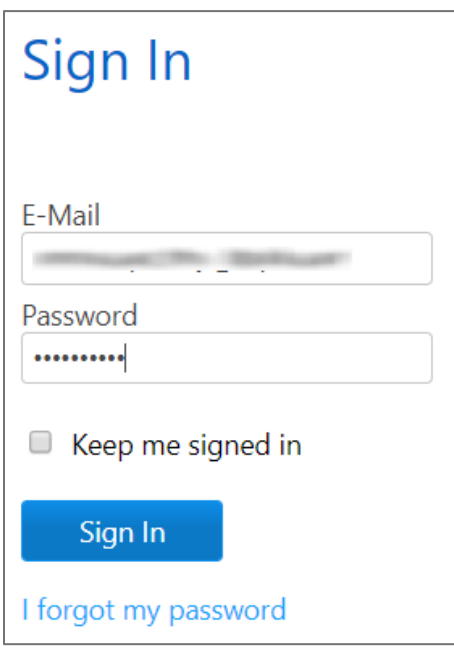

3. To enable and configure SSO, the user must contact the TeamViewer support team and provide them with the following details:

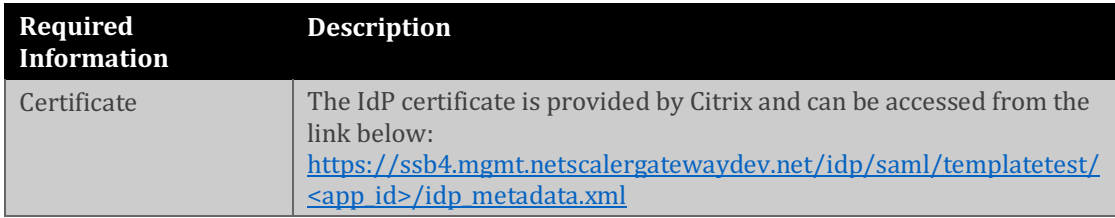

**Note:** The support team configures the service provider (SP) from the backend.